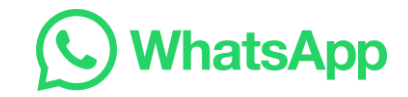

# **Sauvegarde de WhatsApp sur votre compte Google**

Vous pouvez sauvegarder votre historique des discussions WhatsApp à l'aide de votre compte Google.

Avant de commencer, assurez-vous d'avoir :

- un compte Google activé sur votre appareil
- installé les services Google Play sur votre appareil
- assez d'espace libre sur votre appareil pour créer la sauvegarde
- assez d'espace libre sur votre compte Google
- une connexion Internet active et stable
- **1. Configurer des sauvegardes récurrentes**
- Appuyez sur **Plus d'options** > **Paramètres** > **Discussions**.
- Appuyez sur **Sauvegarde des discussions** > **Sauvegarde sur votre compte Google**. - Sélectionnez un programme de sauvegarde autre que **Jamais** ou **Seulement quand j'appuie sur "Sauvegarde"**.
- Sélectionnez le compte Google sur lequel vous souhaitez sauvegarder vos discussions.
- Si vous n'avez aucun compte Google connecté, appuyez sur **Ajouter un compte** lorsque vous y êtes invité, puis saisissez vos informations de connexion.
- Appuyez sur **Sauvegarder en utilisant les données cellulaires** pour sélectionner le réseau via lequel vous voulez que les sauvegardes soient effectuées.
- **2. Sauvegarder manuellement vos discussions à tout moment**
	- Appuyez sur **Plus d'options** > **Paramètres**.
- Appuyez sur **Discussions** > **Sauvegarde des discussions**.
- Appuyez sur **Sauvegarder**.

### **Remarques**

- La taille des fichiers de sauvegarde peut varier et des données mobiles peuvent être utilisées.
- Connectez votre téléphone à un réseau Wi-Fi avant de sauvegarder vos discussions sur votre compte Google afin d'éviter d'éventuels frais de données mobiles.

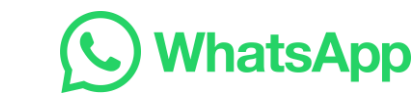

## **Restaurer votre historique des discussions**

Pour restaurer votre historique des discussions, assurez-vous d'abord que vous disposez d'une sauvegarde sur votre compte Google. Pour vérifier si vous avez déjà une sauvegarde sur votre compte Google :

- Ouvrez l'application Google Drive et connectez-vous à votre compte Google.
- Appuyez sur **Menu** > **Sauvegardes**.

**IOUIEME** 

Si vous enregistrez vos sauvegardes WhatsApp sur Google Drive, elles apparaîtront dans cette liste.

### **Pour restaurer votre historique des discussions à partir de la sauvegarde de votre compte Google :**

- Accédez au **Google Play Store**, puis cherchez WhatsApp Messenger. Appuyez sur **INSTALLER**.
- Ouvrez WhatsApp et continuez jusqu'à l'écran suivant en acceptant nos Conditions d'utilisation.
- Enregistrez votre numéro de téléphone.
- Si une sauvegarde de votre historique des discussions a été trouvée et que vous souhaitez la restaurer, choisissez **Restaurer**. N'appuyez pas sur **Ignorer**, car cela pourrait entraîner la perte de votre sauvegarde.

### **Remarques**

L'espace disponible sur votre appareil Android doit être supérieur à la sauvegarde que vous souhaitez restaurer.

Le numéro de téléphone utilisé pour la sauvegarde et la restauration doit être le même.